## **Настройка цифровых каналов на телевизорах Toshiba**

В зависимости от модели, интерфейс и пункты меню могут отличаться, но общий смысл и порядок действий остается актуален.

**Шаг №1. Войдите в главное меню нажав на пульте кнопку [Menu].**

В разделе «Настройка» установите следующие значения:

- Страна **Германия** (или др. страна Западной Европы)
- Вход ант./каб. **Кабель**
- После этого переходите к пункту **«Автомат. Настройка»**

**Внимание!** Некоторые модели на одной из стадий настройки могут запросить PIN-код. Если вы не устанавливали собственный, попробуйте ввести один из стандартных: **0000**, **1111**, **1234**

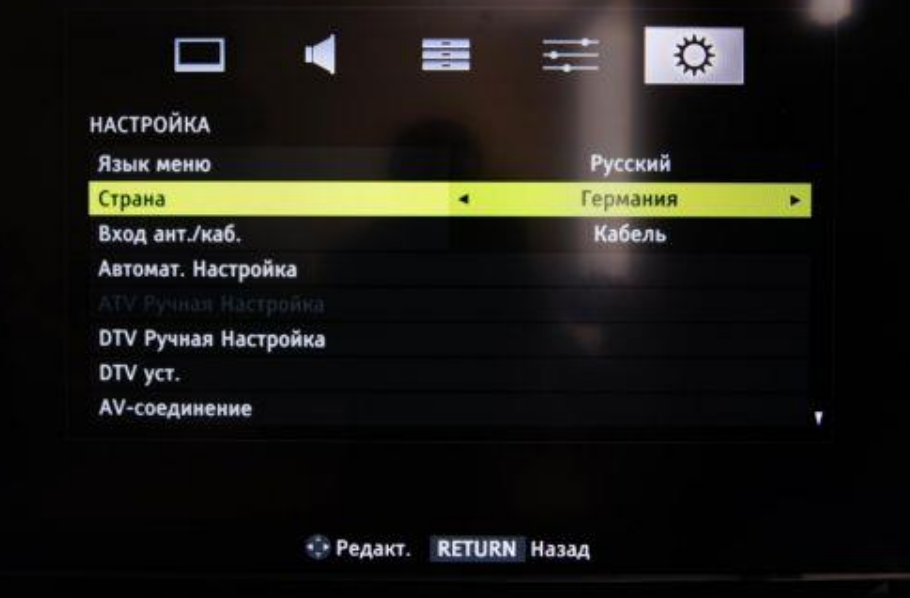

**Шаг №2. Введите режим настройки «DTV» и установите параметры поиска:**

- Тип сканирования **Быстрое**
- Частота (начальная частота) **314000**
- Конечная частота **500000**
- Модуляция **256 QAM**
- Символьная скорость **6900**
- ID сети **Авто**

В зависимости от модели телевизора и выбранной страны, некоторые параметры вводить не нужно

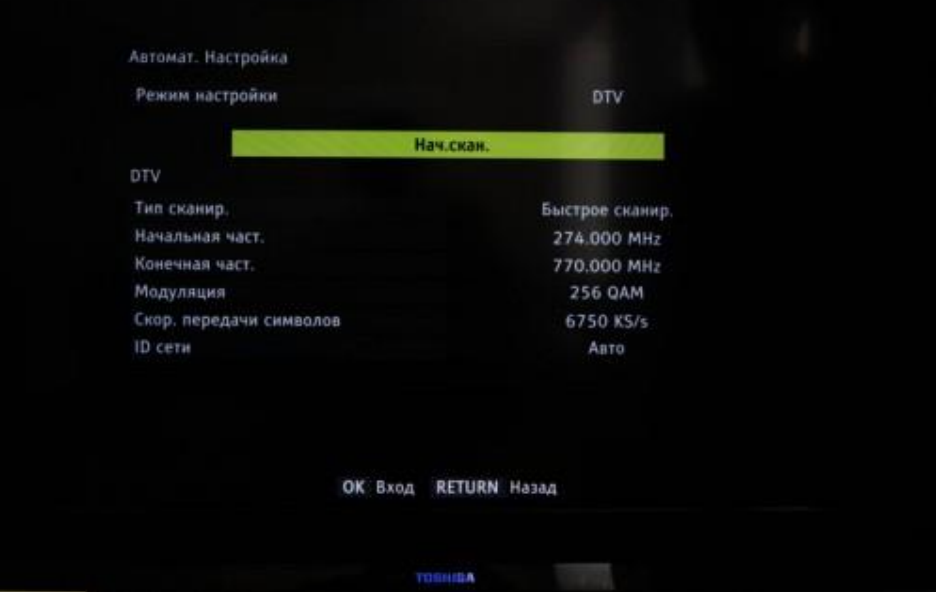

**Шаг №3. Если все сделано правильно, то телевизор должен найти около 182 телеканалов.**